# ECMF8-EW/WF RÉGULATEUR CVC (HVCA)

POUR VENTILATEURS EC / VARIATEUR ÉLECTRONIQUE DE VITESSE VFD AVEC PASSERELLE INTERNET

Instructions de montage et mode d'emploi

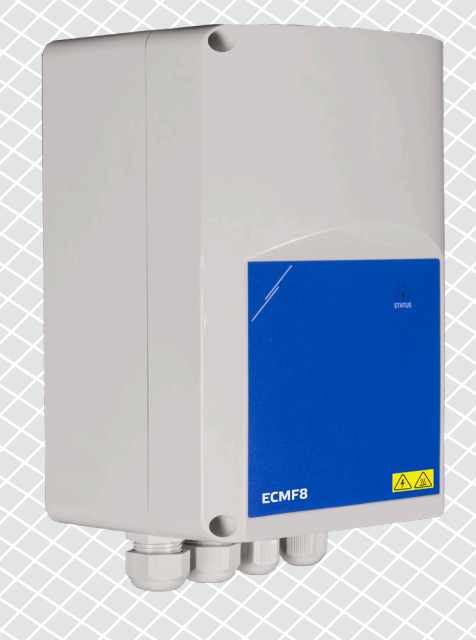

<span id="page-1-0"></span>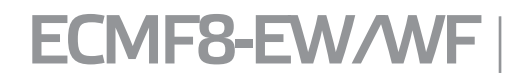

RÉGULATEUR CVC (HVCA) POUR VENTILATEURS EC /<br>VARIATEUR ÉLECTRONIQUE DE VITESSE VFD AVEC PASSERELLE INTERNET.

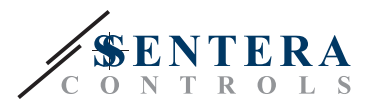

# **Table des matières**

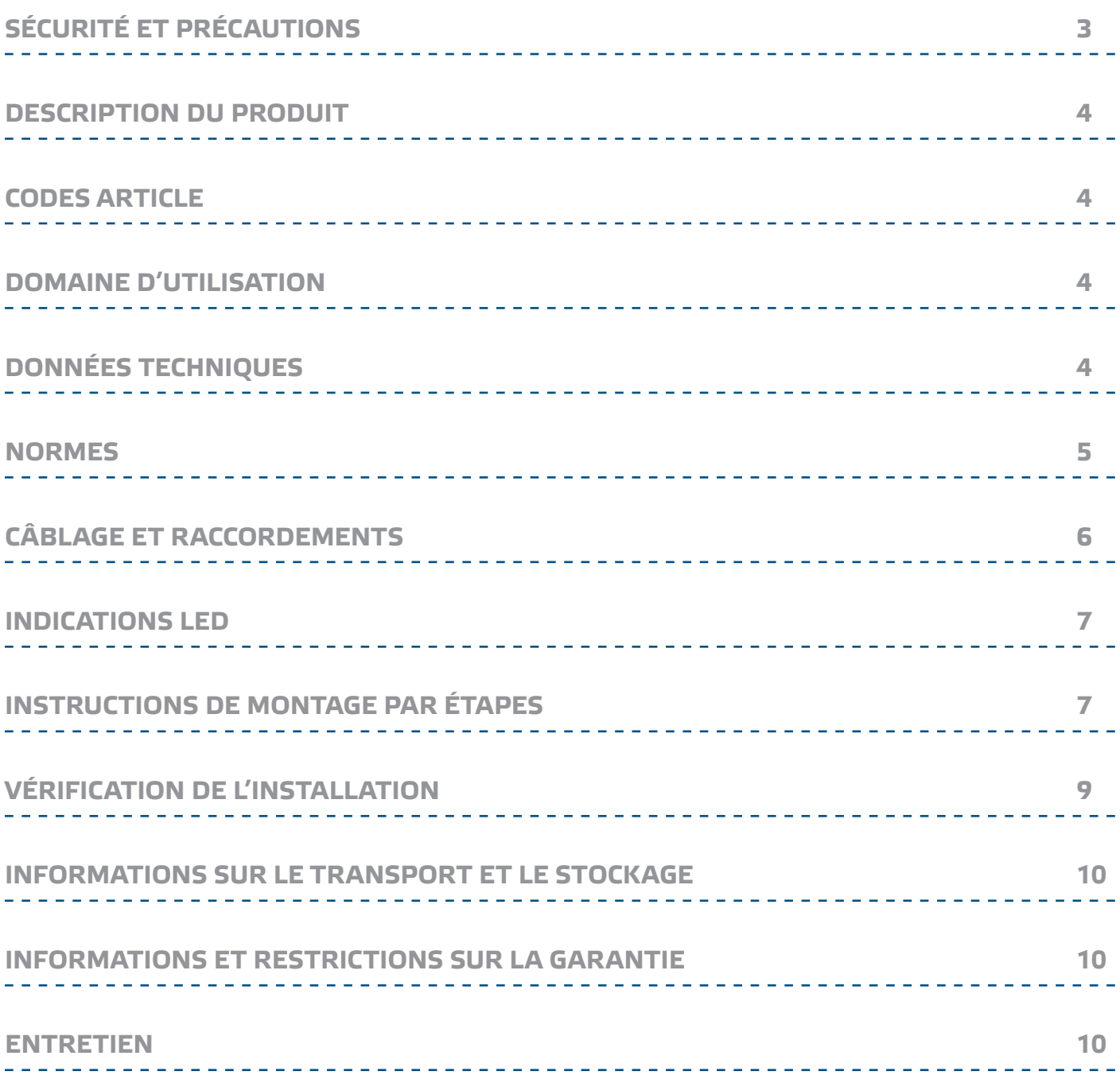

<span id="page-2-0"></span>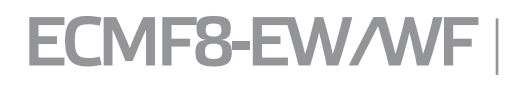

 $\Box$ MF8-EW/WF | VARIATEUR CVC (HVAC) POUR VENTILATEURS EC / VARIATEUR ÉLECTRONIQUE DE VITESSE VFD AVEC PASSERELLE INTERNET.

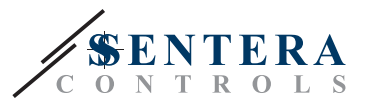

### **SÉCURITÉ ET PRÉCAUTIONS**

Veuillez lire toutes les informations, la fiche technique, les instructions de montage ainsi que le schéma de câblage avant d'intervenir sur le produit. Pour la sécurité des personnes et des équipements, et pour des performances optimales du produit, assurez-vous de bien comprendre le contenu avant d'installer, d'utiliser ou d'entretenir ce produit.

Pour des raisons de sécurité et de conformité aux normes (CE), toute conversion et/ou modification non autorisée du produit est interdite.

 $(\!(\!{\sf\textsf{vib}})\!)$ 

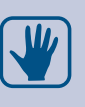

 $\epsilon$ 

Le produit ne doit pas être exposé à des conditions anormales, telles que des températures extrêmes, la lumière directe du soleil ou des vibrations. L'exposition à long terme à des vapeurs chimiques en concentration élevée peut affecter les performances du produit. Assurez-vous que l'environnement de travail est aussi sec que possible; éviter la condensation.

Toutes les installations doivent être conformes aux réglementations locales en matière de santé et de sécurité, aux normes électriques locales et aux codes approuvés. Ce produit ne peut être installé que par un ingénieur ou un technicien qui a une connaissance approfondie du produit et des précautions de sécurité.

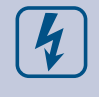

Évitez les contacts avec des pièces électriques sous tension. Débranchez toujours le bloc d'alimentation avant de brancher, d'entretenir ou de réparer le produit.

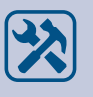

Veillez toujours à appliquer une alimentation électrique appropriée au produit et utilisez la taille et les caractéristiques de fils appropriées. Assurez-vous que toutes les vis et écrous sont bien serrés et que les fusibles (le cas échéant) sont bien ajustés.

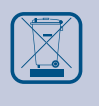

et nationale.

Le recyclage des équipements et des emballages doit être pris en considération et ceux-ci doivent être éliminés conformément à la législation / réglementation locale

En cas de questions éventuelles, veuillez contacter votre support technique ou consultez un professionnel.

<span id="page-3-0"></span>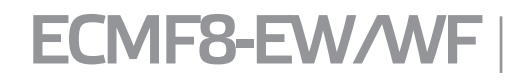

 $\text{EMF8-EW/MF}$  RÉGULATEUR CVC (HVAC) POUR VENTILATEURS EC / VARIATEUR ÉLECTRONIQUE DE VITESSE VFD AVEC PASSERELLE INTERNET.

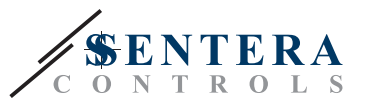

#### **DESCRIPTION DU PRODUIT**

L'ECMF8-EW/WF est un régulateur de vitesse de ventilateur avec communication Modbus RTU, deux entrées analogiques/modulantes/numériques, deux entrées tachymètre et deux sorties analogiques/modulantes pour connecter un ou plusieurs ventilateurs EC ou un variateur de fréquence (VFD). Le dispositif peut être utilisé pour le contrôle de la ventilation simple ou double, en fonction d'une ou plusieurs mesures de capteurs ou en fonction de logiciels (solutions) spécifiques à l'application téléchargeables, tels que la déstratification dans les entrepôts, le contrôle de rideaux d'air, etc. La passerelle Internet intégrée envoie et reçoit des données depuis SenteraWeb.

#### **CODES ARTICLE**

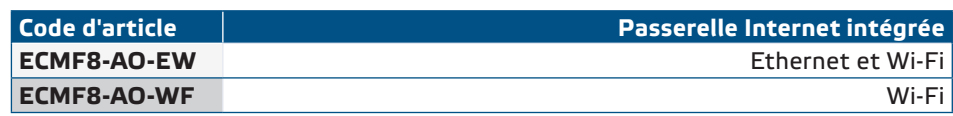

#### **DOMAINE D'UTILISATION**

- Contrôle de 1 ou 2 (groupes de) ventilateurs EC
- Conçu pour usage en intérieur exclusivement
- Contrôle de la ventilation en fonction de la demande
- Solutions spécifiques à l'application.

#### **DONNÉES TECHNIQUES**

- Entrées analogiques / modulantes / numériques x 2 : 0—10 VCC / 0—20 mA / 0—100% PWM / Entrée numérique MARCHE—ARRÊT (1/0)
- Niveaux logiques d'entrées numériques :
	- $\triangleright$  0 (0-0,8 VCC)
	- ► 1 (2—12 VCC)
- Sorties analogiques/modulantes x 2 (charge max. 200 Ω):  $0-10$  VCC / 0—20 mA / 0—100 % PWM
- Entrée analogique / modulante / numérique, mode de contrôle Modbus ou d'Écrasement
	- ► Mode Modbus: basé sur l'entrée de capteurs ou d'autres périphériques esclaves connectés sur le connecteur maître RJ45.
	- ► Mode écrasement: basé sur l'entrée de l'utilisateur à partir des registres de maintien dédiés
- Tension d'alimentation (Us): 85-264 VCA / 50-60 Hz
- Alimentation intégrée pour capteurs externes: 24 VCC (Imax 750 mA)
- LED RGB sur le couvercle pour l'indication de l'état
- Norme de protection: IP54 (selon EN 60529)
- Température de stockage: -10—60 °C
- Conditions ambiantes de fonctionnement :
	- ► Température : -10—40 °C
	- ► Humidité relative : 5—95 % HR (sans condensation)

<span id="page-4-0"></span>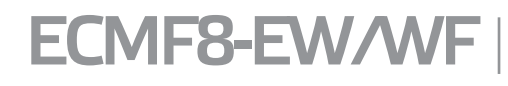

EMPREMINE | RÉGULATEUR CVC (HVAC) POUR VENTILATEURS EC / VARIATEUR ÉLECTRONIQUE DE VITESSE VFD AVEC PASSERELLE INTERNET.

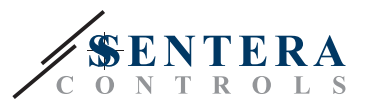

CE

#### **NORMES**

- Directive basse tension 2014/35/CE
	- ► EN 60529:1991 Les degrés de protection fournie par les enceintes (Code IP) amendement AC: 1993 à EN 60529
	- ► EN 60730-1:2011 Dispositifs de commande électrique automatiques à usage domestique et analogue - Partie 1: Exigences générales
	- ► EN 62311:2008 Évaluation des équipements électroniques et électriques liés aux restrictions d'exposition humaine aux champs électromagnétiques (0 Hz - 300 GHz)
	- ► EN 60950-1:2006 Équipement de technologie de l'information Sécurité Partie 1: Exigences générales Amendements AC:2011, A11:2009, A12:2011, A1:2010 et A2:2013 à l'EN 60950-1
- Directive EMC 2014/30/EU
	- ► EN 60730-1:2011 Dispositifs de commande électrique automatiques à usage domestique et analogue - Partie 1: Exigences générales
	- ► EN 61000-6-2:2005 Compatibilité électromagnétique (CEM) Partie 6-2 : Normes génériques - Immunité pour les environnements industriels Amendement AC:2005 à la norme EN 61000-6-2.
	- ► EN 61000-6-3:2007 Compatibilité électromagnétique (CEM) Partie 6-3 : Normes génériques - Norme d'émission pour les environnements résidentiels, commerciaux et industriels légers Amendements A1:2011 et AC:2012 à EN 61000-6-3
	- ► EN 61326-1:2013 Matériel électrique de mesure, de commande et de laboratoire - Exigences relatives à la CEM - Partie 1 : Exigences générales
	- ► EN 55011:2009 Équipement industriel, scientifique et médical Caractéristiques de perturbation radiofréquence - Limites et méthodes de mesure Amendement A1:2010 à EN 55011.
	- ► EN 55024:2010 Équipements de technologie de l'information Caractéristiques d'immunité - Limites et méthodes de mesure
- Directive RoHs 2011/65/EU
	- ► EN IEC 63000:2018 Documentation technique pour l'évaluation des produits électriques et électroniques en ce qui concerne la restriction des substances dangereuses
- NORME ETSI EN 301 489-1 V2.1.1 (2017-02) de compatibilité électromagnétique (CEM) pour les équipements et services radio; Partie 1 :
	- ► Exigences techniques communes; Norme harmonisée couvrant les exigences essentielles de l'article 3.1(b) de la directive 2014/53/UE et les exigences essentielles de l'article 6 de la directive 2014/30/UE
- ETSI EN 301 489-17 V3.1.1 (2017-02) Norme de compatibilité électromagnétique (CEM) pour les équipements et services radio; Partie 17 :
	- ► Conditions spécifiques pour les systèmes de transmission de données à large bande; Norme harmonisée couvrant les exigences essentielles de l'article 3.1 (b) de la directive 2014/53/UE

<span id="page-5-0"></span>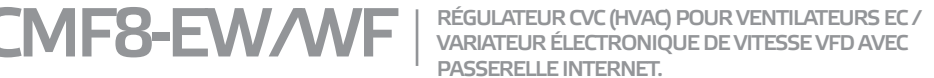

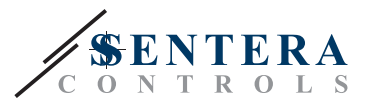

#### **CÂBLAGE ET RACCORDEMENTS**

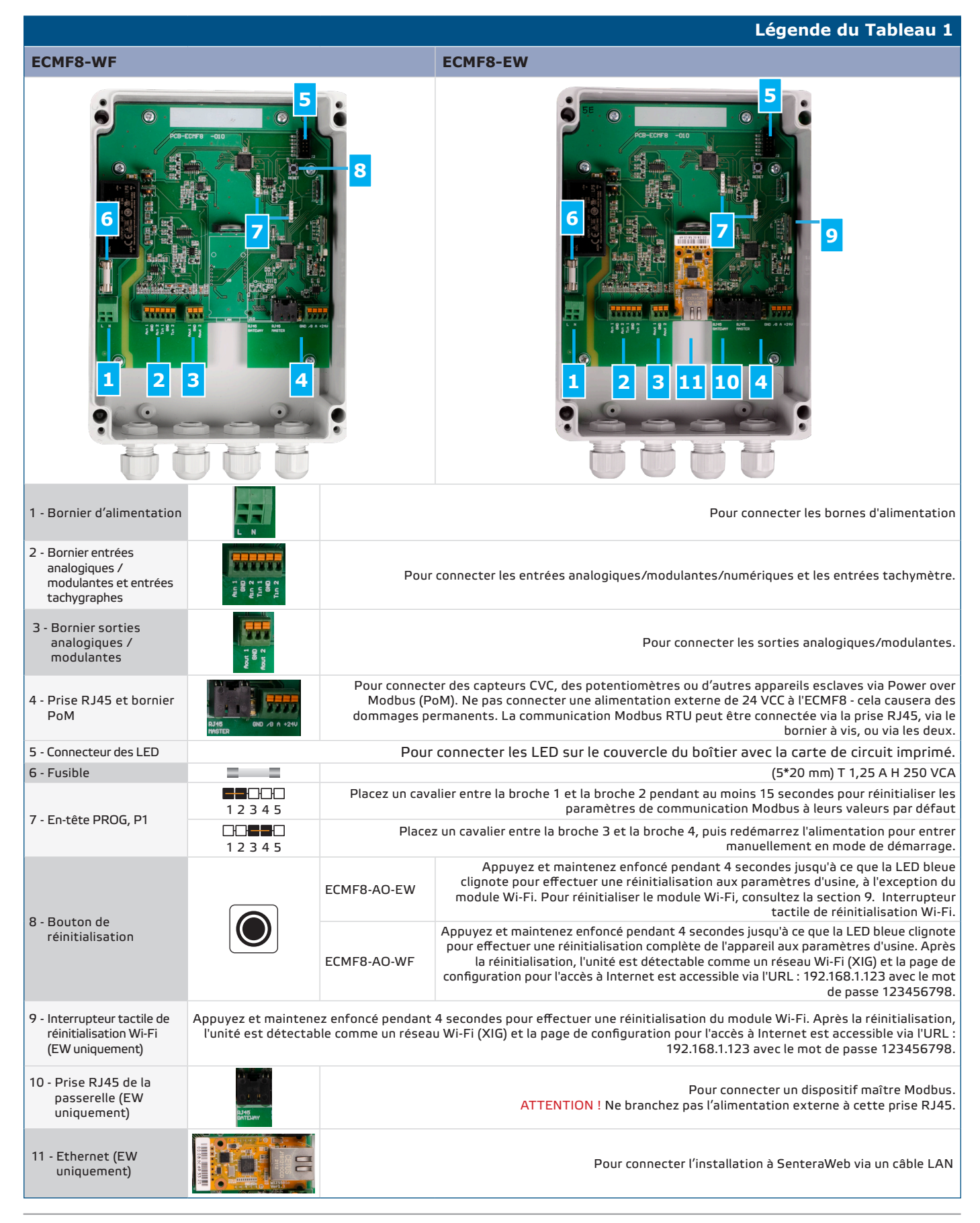

<span id="page-6-0"></span>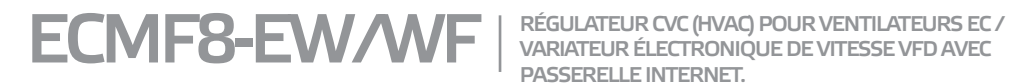

VARIATEUR ÉLECTRONIQUE DE VITESSE VFD AVEC PASSERELLE INTERNET.

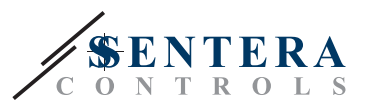

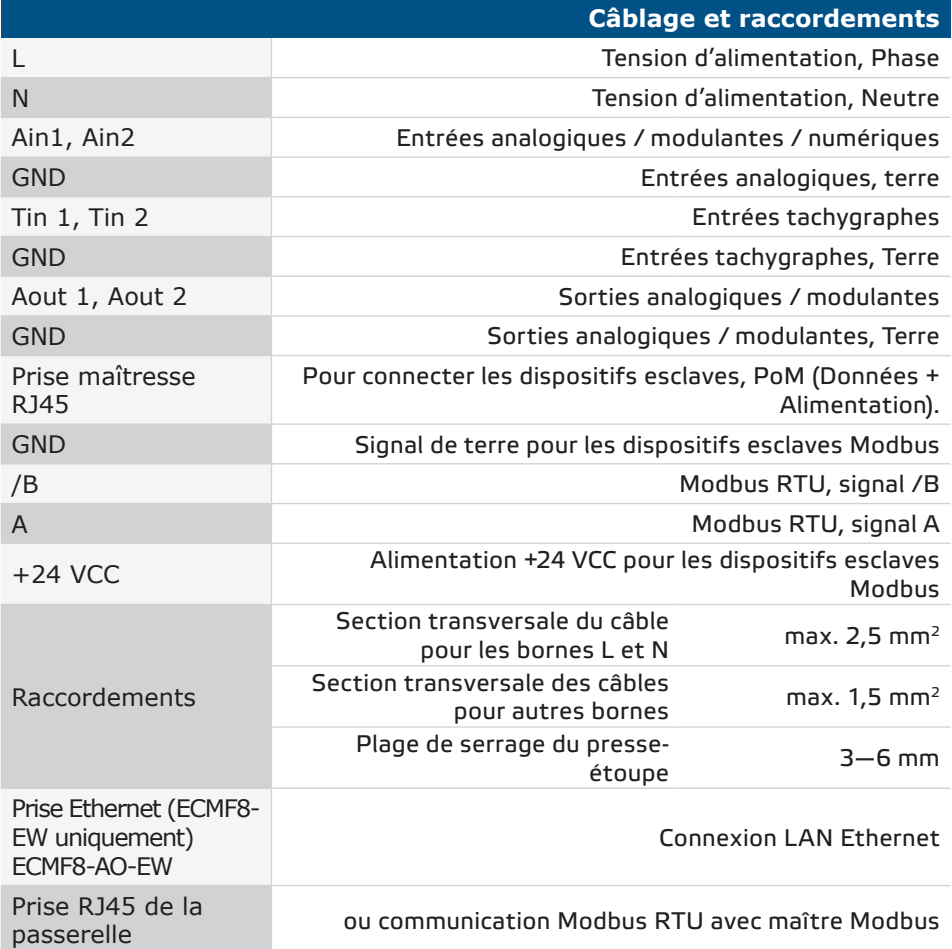

#### **INDICATIONS LED**

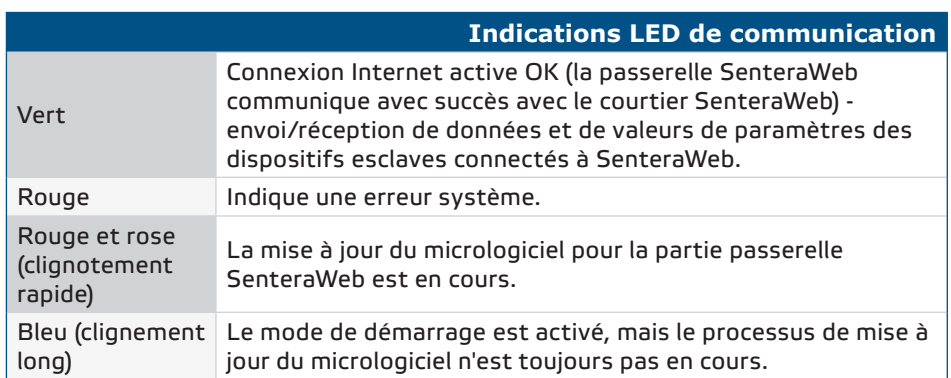

## **INSTRUCTIONS DE MONTAGE PAR ÉTAPES**

Avant de commencer à monter le ECMF8, lisez attentivement *«Sécurité et précautions***»** et suivez ces étapes. Choisissez une surface murale lisse et solide pour l'installation.

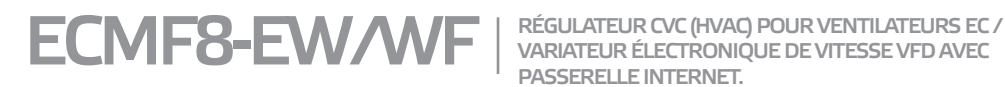

VARIATEUR ÉLECTRONIQUE DE VITESSE VFD AVEC PASSERELLE INTERNET.

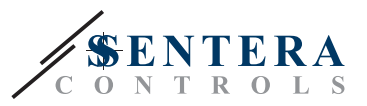

#### **Suivez ces étapes:**

- **1.** Assurez-vous que le variateur est désactivé.
- **2.** Dévissez le couvercle avant et ouvrez le boîtier. Faites attention aux câbles qui relient les LED à la carte de circuit imprimé.
- **3.** Fixez l'appareil au mur ou au panneau à l'aide des vis et des chevilles fournies. Veillez à la position de montage correcte et aux dimensions de montage de l'unité (voir **Fig. 1** *Dimensions de montage* et **Fig. 2** *Position de montage*).
- **4.** Insérez les câbles à travers les presse-étoupes et effectuez le câblage selon le schéma de câblage (voir **Fig. 1**) tout en respectant les informations de la section "**Câblage et raccordements"** ci-dessus.
	- **4.1** Branchez les bornes d'alimentation (L et N);
	- **4.2** Si d'application, connectez les entrées analogiques/modulantes (bornes Ain1 et GND / Ain2 et GND) à un potentiomètre externe ou à un capteur HVCA avec une sortie analogique/modulante (0—10 VCC / 0—20 mA / PWM / numérique (0 ou 1))
	- **4.3** Si d'applicatition, connectez les entrées tachymètre (si le moteur connecté dispose d'un tachymètre, celles-ci sont utilisées pour la rétroaction et le contrôle).
	- **4.4** Connectez la ou les sortie(s) analogique(s) (Aout1, GND et Aout2). Le contrôleur peut être utilisé pour contrôler un ou deux moteurs simultanément, donc vous pouvez connecter l'une ou les deux de ces sorties en fonction de votre application.
	- **4.5** Si d'application, connectez les câbles de communication Modbus RTU.
	- **4.6** Si votre appareil est *ECMF8-EW*version 2, connectez le câble Ethernet (la connexion Ethernet est le paramètre par défaut).
	- **4.7** Connectez les capteurs HVCA, les potentiomètres ou d'autres dispositifs esclaves à la prise RJ45 et/ou au bornier Power over Modbus (PoM) (voir **Fig. 3**).
- **5.** Remettez le couvercle et fixez-le avec les vis. Serrez les presse-étoupes.
- **6.** Allumez l'alimentation principale une fois toutes les connexions effectuées et vérifiées.
- **7.** Connectez votre installation à SenteraWeb et téléchargez le micrologiciel spécifique à l'application requise.

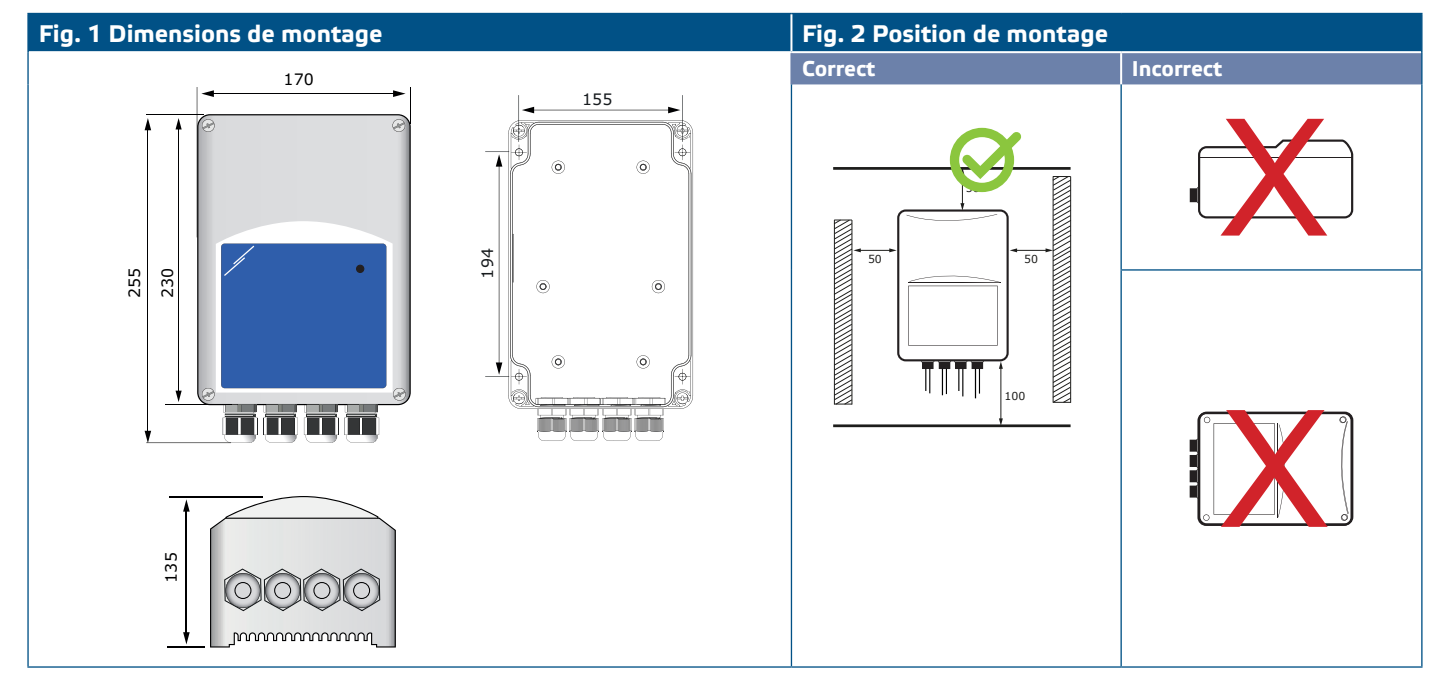

<span id="page-8-0"></span> $\mathsf{EMF8\text{-}EW\!\!/}\mathsf{WF}$  |  $\mathsf{R}\varepsilon$ GULATEUR CVC (HVAC) POUR VENTILATEURS EC / VARIATEUR ÉLECTRONIQUE DE VITESSE VFD AVEC PASSERELLE INTERNET.

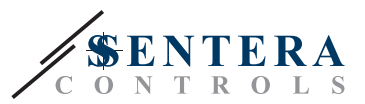

#### **Fig. 3 Exemple d'application**

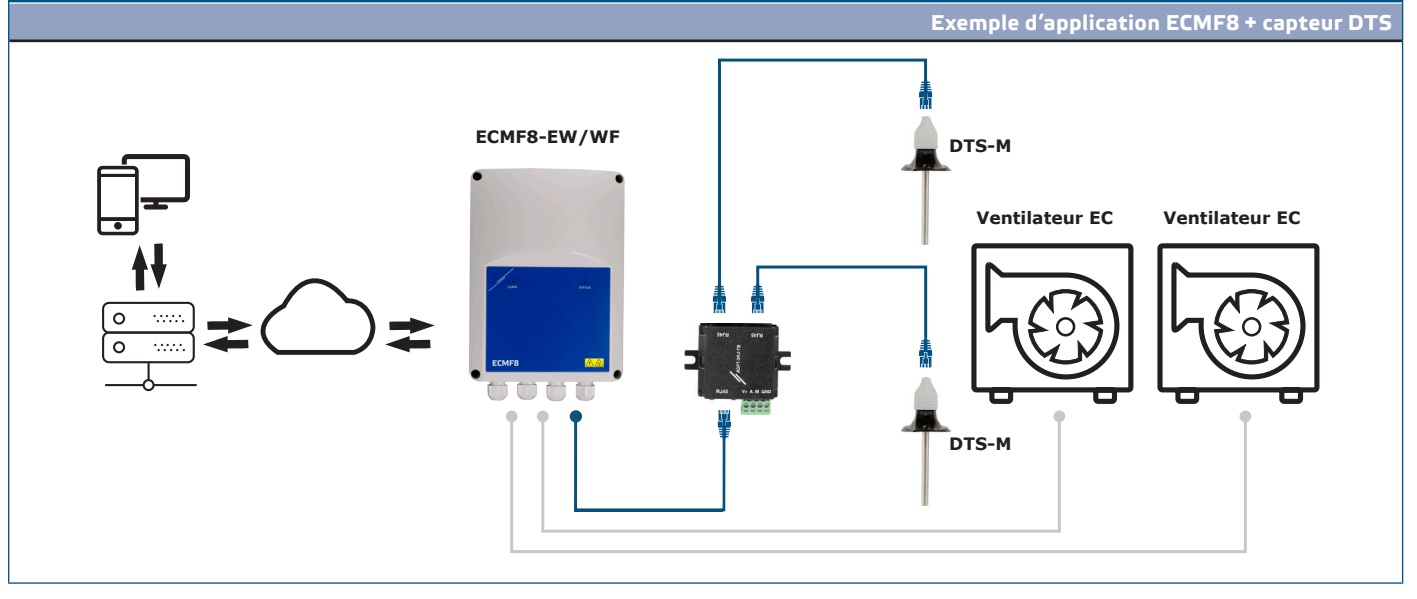

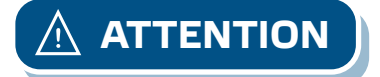

**ATTENTION** *Ce variateur nécessite un micrologiciel spécifique à l'application. Ce micrologiciel peut être téléchargé via www.senteraweb.eu*

**Téléchargez et installez le Micrologiciel Sentera Solution**

Le variateur ECMF8 nécessite un micrologiciel dédié à l'application, qui peut être téléchargé sur le site Web de Sentera : Sélectionnez votre application via www. sentera.eu/en/solutions.

Tout d'abord, connectez tous les produits requis. Connectez ensuite votre installation à www.senteraweb.eu. Entrez le code de la solution et cliquez sur « Lien vers la solution » pour télécharger le logiciel sélectionné dans les appareils connectés. Après le téléchargement, il est possible d'utiliser l'installation en mode autonome ou de maintenir la connexion de la passerelle Internet.

#### **VÉRIFICATION DE L'INSTALLATION**

Après avoir connecté l'appareil à l'alimentation principale, le voyant vert sur son couvercle devrait s'allumer pour indiquer que le régulateur est alimenté. Pour les indications d'état, consultez **Tableau 2**.

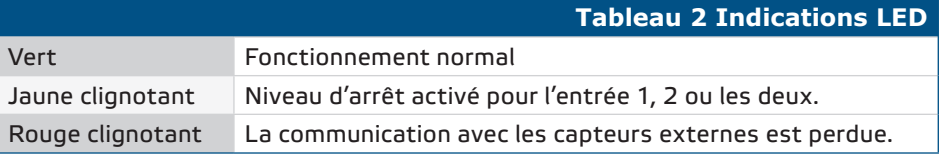

**La sécurité d'exploitation dépend d'une installation correcte. Avant de commencer, assurez-vous des points suivants :**

- L'alimentation principale est correctement connectée.
- Ne court-circuitez pas les bornes ni le câblage d'entrée et de sortie.
- Pendant le fonctionnement, l'appareil doit être fermé.
- Allumez l'alimentation principale une fois que toutes les connexions ont été faites et vérifiées.
- Si l'appareil ne fonctionne pas conformément aux instructions, les connexions et les paramètres de câblage doivent être vérifiés.

<span id="page-9-0"></span>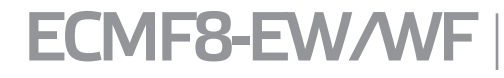

 $\text{EMF8-EW/WF}$  RÉGULATEUR CVC (HVAC) POUR VENTILATEURS EC / VARIATEUR ÉLECTRONIQUE DE VITESSE VFD AVEC PASSERELLE INTERNET.

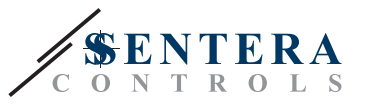

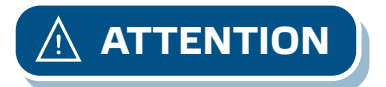

**ATTENTION** *Débranchez l'alimentation principale avant tout entretien et maintenance. Haute tension sur le circuit interne !*

#### **INFORMATIONS SUR LE TRANSPORT ET LE STOCKAGE**

Évitez les chocs et des conditions extrêmes; stockez dans l'emballage d'origine.

#### **INFORMATIONS ET RESTRICTIONS SUR LA GARANTIE**

Deux ans à partir de la date de livraison contre les défauts de fabrication. Toute modification ou altération apportée au produit après la date de publication décharge le fabricant de toute responsabilité. Le fabricant ne porte aucune responsabilité pour des fautes d'impression ou des erreurs dans ces données.

#### **ENTRETIEN**

Dans des conditions normales, ce produit ne nécessite aucun entretien. En cas d'encrassement nettoyez avec un chiffon sec ou peu humide. En cas de forte pollution, nettoyez avec un produit non agressif. Dans ces conditions l'appareil doit être déconnecté de l'alimentation. Faites attention à ce qu'aucun liquide n'entre dans l'appareil. Ne le reconnectez à l'alimentation que lorsqu'il est complètement sec.